# *MYFINANCES***: APLICATIVO MÓVEL PARA O GERENCIAMENTO DE FINANÇAS PESSOAIS<sup>1</sup>**

# **ANDRÉ LUIZ CREMONEZI -** decmz1@gmail.com Centro Universitário de Araraquara (Uniara)

**Resumo:** Este artigo apresenta o *MyFinances*, um aplicativo desenvolvido para a plataforma *Android* que permite o gerenciamento de finanças pessoais. A ideia do aplicativo surgiu ao notar a crise financeira em que o Brasil se encontra, aliada ao crescimento de usuários de *smartphones*. O *MyFinances* visa organizar os gastos e ganhos dos usuários, fazendo com que esses tenham em mãos, de maneira facilitada, a situação financeira em que se encontram. O aplicativo é fácil de ser utilizado, apresenta interface intuitiva e permite que os usuários despendam de apenas alguns minutos de seu dia para se organizar. O *MyFinances* foi desenvolvido usando técnicas e abordagens da Engenharia de Software e Interação Humano-Computador e foi avaliado por voluntários em diferentes etapas do desenvolvimento.

**Palavras-chave**: Gerenciamento de Finanças, Aplicativos Móveis, *Smartphones*, *Android*, *MyFinances.*

**Abstract:** This paper presents the MyFinances, an application developed for the Android platform that allows people to manage their personal finances. The idea for the application came to realize the financial crisis in which Brazil is, along with the growth of smartphone users. The MyFinances aims to organize spending and gains from users, causing these have at hand, easily, the financial situation in which they are. The application is easy to use, it has intuitive interface and allows users to only spend a few minutes of your day to organize. The MyFinances was developed using techniques and approaches of Software Engineering and Human Computer Interaction and was evaluated by volunteers in different stages of development.

**Keywords:** Finances Management, Mobile Apps, Smartphones, Android, MyFinances*.*

# **1 INTRODUÇÃO**

<u> 1989 - Johann Stein, marwolaethau a bh</u>

O termo finanças pessoais, segundo Barbosa (2011),"refere-se à disciplina que estuda a aplicação de conceitos financeiros e empresariais nas decisões financeiras de um usuário ou uma família". São consideradas todas as características da família e os diversos eventos financeiros que ela atravessa, bem como sua fase de vida, de modo a proporcionar um

<sup>&</sup>lt;sup>1</sup>Trabalho orientado pela Profa. Dra. Kamila Rios da Hora Rodrigues.

planejamento financeiro que se adéque às suas necessidades e prioridades. Em linhas gerais, diz respeito ao dinheiro que uma família precisa para sua subsistência.

A maioria das pessoas só se atenta à vida financeira quando se veem em situação de riscos, com dívidas, em desemprego, consumo descontrolado, entre outras situações. São nesses momentos de crises que se nota a importância de mudar certos hábitos e atitudes equivocadas e passar a pensar mais no consumo e na forma com que se lida com o dinheiro (FARIA, 2015; PICCINI e PINZETTA, 2015; PIRES, 2015).

Diante de um cenário cada vez mais crescente do uso de aplicativos móveis e da necessidade de organizar as finanças de uma maneira mais eficiente, observou-se a oportunidade de criar um aplicativo de gerenciamento de finanças para apoiar de forma fácil e intuitiva os usuários. Esses deverão despender de apenas alguns minutos do seu dia para controlar seus gastos.

"É questão de saber se organizar e ter disciplina, muitos não sabem, mas o ciclo de renda não tem nenhuma relação com a quantidade de dinheiro disponível, ou seja, não é somente nas grandes quantias que é possível formar reservas" (CHAVES, 2010a; CHAVES, 2010b).

Considerando que pequenas quantidades de dinheiro do dia a dia têm grande importância no controle financeiro e na formação de reservas, surge a necessidade de disponibilizar algo prático e acessível que possa auxiliar as pessoas na organização financeira e que elas possam utilizar em qualquer momento do seu dia.

### **1.1 Objetivo**

Este trabalho apresenta o aplicativo móvel *MyFinances*, desenvolvido com o objetivo de auxiliar pessoas a administrar e controlar suas receitas e despesas financeiras. Para ajudar no controle essas pessoas terão em mãos um aplicativo móvel que ajudará a manipular e organizar os seus ganhos e perdas de dinheiro de maneira mais facilitada.

### **1.2 Justificativa**

Tendo em vista a recente crise financeira envolvendo o Brasil, bem como o grande índice de desemprego, é desejado que as pessoas comecem a refletir mais sobre a sua situação financeira e se assegurem de que, caso ocorra algum imprevisto, terão uma reserva para suprir a falta de receitas.

Neste sentido, um aplicativo de celular poderá ser usado para substituir técnicas tradicionais como as planilhas financeiras ou anotações em papel, de modo a tornar o processo mais facilitado e estimulante. O entendimento, a organização e a automatização devem ser apontadas como principais vantagens no uso de tecnologias.

Tais técnicas, nas quais as pessoas talvez não conseguissem ou se confundissem ao fazerem sozinhas seu controle financeiro, seriam mediadas e facilitadas com o uso de uma solução computacional.

#### **1.3 Problema e Hipótese da Pesquisa**

Conforme já apontado, muitas pessoas só passam a cuidar de suas finanças pessoais quando se veem em situações de necessidade extrema e que precisam mudar hábitos e consumos equivocados. É sabido, entretanto, que as pessoas encontram dificuldades em se organizar financeiramente e traçar metas para seus consumos, mesmo dispondo de diferentes técnicas para fazer o gerenciamento de suas finanças.

Este trabalho propõe o uso de uma solução computacional para ajudar tais pessoas nesta tarefa. Tendo em vista que atualmente as pessoas estão cada vez mais ocupadas com seus deveres diários, seja no trabalho, nos estudos ou até mesmo conciliando ambos, é cada vez mais nítida a busca por facilidade e praticidade quando o assunto é comunicação e organização. Muitas das funções diárias são resolvidas ou mediadas por meio do uso de dispositivos como *smartphones* e computadores.

Quanto à vida financeira, é preciso não só guardar pequenas quantias, mas adquirir uma consciência financeira, cortando gastos desnecessários e gastando apenas com coisas relevantes e essenciais.

Diante deste cenário e, considerando que os aplicativos móveis disponíveis atualmente no mercado apresentam interface pouco intuitiva; com recursos de difícil manipulação e com pouca praticidade para o usuário realizar sua administração financeira, surgiu o interesse em desenvolver um aplicativo que preenchesse tais lacunas e que fosse efetivo e fácil de usar.

### **1.4 Metodologia**

Para desenvolvimento do aplicativo proposto, foi realizado um levantamento bibliográfico considerando livros e artigos relacionados ao domínio em estudo, bem como foi realizada uma pesquisa sobre outros aplicativos com características semelhantes e disponíveis em lojas para *download* de aplicativos móveis, tais como a *Google Play<sup>2</sup>* .

Após os estudos sobre o domínio, estudou-se qual modelo de processo da Engenharia de *Software* poderia ser empregado para realizar a concepção e desenvolvimento do aplicativo proposto. O modelo Evolucionário com Prototipagem (PRESSMAN, 2006) foi o adotado.

Técnicas de levantamento de requisitos com o emprego de entrevistas e a elaboração de um documento de requisitos nortearam as etapas de concepção e desenvolvimento.

Protótipos de média fidelidade foram elaborados e avaliados por voluntários representantes do domínio em diferentes momentos do desenvolvimento do aplicativo.

Para o armazenamento de dados locais gerados pelo aplicativo foi utilizado o banco de dados SQLITE.

Quanto ao *layout* do aplicativo, esse foi elaborado seguindo padrões de interface sugeridos pela Google, como o *Material Design*<sup>3</sup> .

# **2 REVISÃO BIBLIOGRÁFICA**

Nesta seção são descritos alguns conceitos e técnicas empregados durante a concepção e desenvolvimento do trabalho descrito neste artigo.

# **2.1** *Android*

*Android* é o sistema operacional (SO) do Google para dispositivos móveis baseado no Linux. A loja virtual *Google Play* tem aplicativos diversos, gratuitos e pagos, para os *smartphones* e *tablets* com *Android*. Os sistemas operacionais são programas que gerenciam todas as tarefas de um dispositivo e fornecem uma interface visual para que se possa interagir com um sistema eletrônico, sem necessariamente saber o que acontece no interior dele (CIDRAL, 2011).

 <sup>2</sup> https://play.google.com/store?hl=en

<sup>3</sup> https://www.google.com/design/spec/material-design/introduction.html

### **2.2 Linguagem Java**

Java é uma linguagem de programação Orientada a Objetos (OO) que começou a ser criada em 1991 pela empresa *Sun Microsystems*<sup>4</sup> . Seus mentores foram Patrick Naughton, Mike Sheridan e James Gosling.

A primeira invenção dessa equipe foi o \*7 (*Star Seven*), um controle remoto com interface *touchscreen*. O aparelho tinha um "mascote" que ensinava o usuário a utilizar o controle. Um dos desenvolvedores do controle nomeou a linguagem de programação de Oak, o nome de uma árvore. O controle foi um antecessor da ideia de interação digital, que está presente nos televisores digitais atuais. Infelizmente a tecnologia da época não estava preparada para tamanho avanço.

Grandes empresas como a IBM $<sup>5</sup>$  anunciaram em seguida que dariam suporte ao Java,</sup> ou seja, os produtos dessas empresas iriam aceitar aplicativos feitos em Java.

Estimativas<sup>6</sup> apontam que a tecnologia Java foi a mais rapidamente incorporada na história da informática. Em 2003 o Java já tinha mais de 4 milhões de desenvolvedores. A linguagem passou a ser utilizada em dezenas de produtos diferentes: computadores, celulares, palmtops e na maioria dos produtos da empresa Apple<sup>7</sup>.

Java foi a linguagem de programação adotada para o desenvolvimento do aplicativo descrito neste trabalho.

## **2.3 SQLITE**

Segundo Matheus Novak (2013), "SQLite pode ser definido como uma ferramenta e é desenvolvido em biblioteca de linguagem padrão C. Ele pode ser considerado uma ferramenta, pois implementa bancos de dados em SQL (*Structured Query Language*, ou Linguagem de Consulta Estruturada). SQLite permite que possam ser criados bancos de dados com comandos do SQL, sem que seja necessário o uso de um SGBD (Sistema de Gerenciamento de Banco de Dados), do inglês *Data Base Management System* (DBMS), que representa um conjunto de programas gerenciadores de bancos de dados.

 <sup>4</sup> http://www.oracle.com/us/sun/index.html

 $5 \text{ https://www.ibm.com/us-en/}$ 

<sup>6</sup> http://www.oracle.com/technetwork/java/javase/overview/javahistory-index-198355.html

<sup>7</sup> http://www.apple.com

O uso do SQLite é recomendado quando a simplicidade da administração, implementação e manutenção são mais importantes do que os incontáveis recursos que SGBDs mais voltados para aplicações complexas possivelmente implementam.

Algumas das vantagens no uso do SQLITE estão relacionadas ao fato dele ser um *software* livre, de domínio público, multiplataforma e que não necessita de instalação ou configuração. O SQLite também não tem dependências externas (DEVMEDIA, 2015).

As vantagens descritas levaram à escolha desta tecnologia para a persistência de dados do aplicativo *MyFinances*.

## **2.4 Prototipação de Soluções Computacionais**

A prototipação de interfaces tem se tornado fundamental durante o desenvolvimento de soluções computacionais. Interfaces bem projetadas, e em que o usuário tem a possibilidade de fazer parte do processo de concepção, conduzem o projeto ao sucesso e otimiza o tempo de desenvolvimento, além de reduzir os custos envolvidos.

De acordo com Nielsen (2013), "é mais barato alterar um produto na sua fase inicial do que fazer alterações em um produto acabado. Estima-se que seja 100x (cem vezes) mais barato efetuar alterações antes de se começar a programar do que esperar que todo o desenvolvimento tenha sido efetuado".

Neste trabalho duas prototipações foram feitas na etapa de concepção e modelagem da solução: uma de média fidelidade, elaborada com o apoio da ferramenta *Balsamiq<sup>8</sup>* e outra de alta fidelidade, elaborada usando as linguagens HTML5, CSS3 e JavaScript.

# **2.5 Usabilidade em Interfaces**

Usabilidade é um conceito chave dentro da área de Interação Humano-Computador (IHC).

A necessidade de desenvolver soluções com boa usabilidade tem sido cada vez mais percebida. A interface é um caminho fundamental para diferenciar produtos em um mercado altamente competitivo como o de aplicativos móveis.

Uma vez que os *softwares* já possuem diversas funcionalidades, a interface tornou-se um elemento importante para que um produto obtenha uma boa avaliação da imprensa especializada (OLIVEIRA NETTO, 2004).

 <sup>8</sup> www.balsamiq.com

Para Nielsen (1993) a usabilidade diz respeito à uma preocupação mais ampla. O autor aponta usabilidade como a aceitação do sistema, que está relacionada ao fato do sistema ser suficientemente bom para satisfazer todas as necessidades e requerimentos de seus usuários.

Aspectos de usabilidade foram pensados durante a concepção e desenvolvimento do *MyFinances*. Os protótipos desenvolvidos ajudaram a avaliar a experiência de uso do aplicativo junto à usuários alvo. Padrões propostos na literatura e indústria de aplicativos móveis (*mobile*) também foram incorporados ao aplicativo buscando promover boa usabilidade ao mesmo.

# **3 CONCEPÇÃO, DESENVOLVIMENTO E AVALIAÇÃO DO APLICATIVO**  *MYFINANCES*

Conforme apontado na Seção 1.4, para desenvolvimento do aplicativo *MyFinances* um modelo tradicional do ciclo de vida da Engenharia de Software foi empregado, o modelo Evolucionário com Prototipagem (PRESSMAN, 2006).

A primeira etapa desse modelo prevê um levantamento de requisitos sobre o domínio estudado para que se possa compreender o cenário e as necessidades do usuário. A segunda etapa prevê a modelagem e a documentação dos requisitos coletados. A terceira etapa compreende o desenvolvimento da solução computacional. A quarta etapa prevê testes da solução e a quinta a implantação da mesma.

Na maioria das etapas são desenvolvidos protótipos para que o usuário avalie e valide a solução computacional considerando as diferentes etapas do processo de desenvolvimento.

Na primeira etapa do modelo evolucionário este trabalho empregou a entrevista com usuários para a coleta de requisitos. Aplicativos de lojas como a *Apple Store<sup>9</sup>* e *Google Play*  também foram analisados buscando avaliar os principais recursos oferecidos por aplicativos lá disponibilizados

Na segunda etapa do modelo os requisitos foram avaliados e documentados por meio de um artefato chamado Documento de Requisitos. Esse documento descreve os requisitos coletados, seu comportamento, quais usuários terão interação com os mesmos, entre outros comportamentos. Após a elaboração do documento de requisitos, protótipos de média fidelidade foram criados usando a ferramenta *Balsamiq*. Tais protótipos apresentam as principais telas do aplicativo, com seus respectivos elementos de interface e

 $9$  http://www.apple.com/br/

possibilidades de interação. Os protótipos das telas são artefatos importantes para identificar a melhor interface para o usuário.

Após os estudos na literatura e mercado, adotou-se a ferramenta *Android Studio<sup>10</sup>* para o desenvolvimento do aplicativo de finanças.

Durante o desenvolvimento, versões do aplicativo foram disponibilizadas aos usuários que participaram do levantamento de requisitos para que esses avaliassem o aplicativo e assegurassem que o mesmo atende aos requisitos coletados. Os testes finais também foram realizados com esses usuários.

Detalhes sobre as etapas de concepção, desenvolvimento e avaliação do *MyFinances* serão descritos nas subseções a seguir**.**

## **3.1 Levantamento de Requisitos do** *MyFinances*

Para o levantamento de requisitos foram feitas entrevistas com sete pessoas de diferentes idades, diferentes perfis pessoais e profissionais, bem como diferentes graus de experiência em relação ao planejamento de questões financeiras e no uso de tecnologias. Essas pessoas foram recrutadas por meio de convite verbal em locais de convívio do autor deste trabalho. O objetivo era identificar como essas pessoas se organizavam financeiramente e se elas utilizavam alguma ferramenta para auxiliá-las nessa tarefa. Também era de interesse saber quais funcionalidades/recursos um aplicativo de finanças deveria ter para que elas se sentissem convencidas a usá-lo.

A entrevista foi composta por oito questões que incluíam identificar os aspectos acima citados, ou seja, como as pessoas entrevistadas costumam se organizar financeiramente e, que recursos o aplicativo deveria ter para chamar atenção dessas pessoas e fazer com que elas o adotassem.

A Tabela 1 exibe um resumo dos entrevistados e dos seus perfis.

<u> 1989 - Johann Stein, marwolaethau a bh</u>

<sup>10</sup>https://developer.android.com/sdk/index.html

| VOLUNTÁRIO | <b>PERFIL</b>                                                                                                    |  |
|------------|----------------------------------------------------------------------------------------------------|--|
| 01         | Homem, 30 anos, técnico em segurança do trabalho, solteiro, tem o hábito de<br>organizar as suas finanças por meio de anotações em uma agenda. Nunca usou<br>ferramenta para auxiliar nessa tarefa. Usaria um aplicativo que fosse fácil de<br>mexer e mostrasse todo dinheiro que entra e sai de sua conta. |  |
| 02         | Mulher, 28 anos, nutricionista, solteira, tem o hábito de organizar as suas<br>finanças por meio de planilhas. Nunca usou ferramenta para auxiliar nessa<br>tarefa. Usaria um aplicativo que avisasse todos os vencimentos de suas contas.                                                                   |  |
| 03         | Mulher, 49 anos, cozinheira, divorciada, tentou organizar suas finanças, porém<br>teve dificuldades. Usaria um aplicativo que emitisse alertas ao perceber que está<br>gastando demais com coisas desnecessárias.                                                                                            |  |
| 04         | Homem, 45 anos, faz manutenção predial, é casado e tem o hábito de organizar<br>as suas finanças por meio de planilhas. Usaria um aplicativo que fosse seguro e<br>fácil de usar.                                                                                                    |  |
| 05         | Homem, 21 anos, autônomo, solteiro, não tem o hábito de se organizar<br>financeiramente. Usaria um aplicativo se ele fosse intuitivo, fácil de usar e<br>seguro.                                                                                                    |  |
| 06         | Homem, 20 anos, menor aprendiz, solteiro, tem o hábito de organizar as suas<br>finanças por meio de planilhas. Usaria um aplicativo que calculasse a taxa de<br>juros, e os limites do cartão de crédito.                                                                                                    |  |
| 07         | Homem, 30 anos, técnico administrativo, solteiro, tem o hábito de organizar as<br>suas finanças por meio de planilhas. Usaria um aplicativo que tivesse boa<br>usabilidade, que desse sugestões de economia, que gerasse relatórios e<br>separasse todas as despesas e receitas em categorias.               |  |

**Tabela 1 - Perfil dos voluntários entrevistados.**

### **Fonte: o autor (2015).**

Após a condução das entrevistas e estudos de outros aplicativos foram identificados Requisitos Funcionais (RF) e Requisitos não Funcionais (RNF) a serem implementados no aplicativo proposto. Tais requisitos representam funcionalidades ou recursos que o aplicativo deve oferecer para ajudar na tarefa de gerenciar finanças.

Alguns dos Requisitos Funcionais identificados estão listados abaixo:

- Cadastrar Despesas;
- Visualizar Despesas;
- Cadastrar Receitas;
- Visualizar Receitas;
- Cadastrar Metas;
- Visualizar Metas;
- Cadastrar Cartão de Crédito;
- Visualizar Relatório de Despesas e Receitas.

A coleta dos requisitos permitiu entender também como o aplicativo se comportaria e como seria o seu uso em relação aos Requisitos não Funcionais.

Alguns dos Requisitos não Funcionais identificados estão listados abaixo:

- Interface intuitiva:
- *Layout* moderno;
- Usabilidade;
- Segurança;
- Desempenho;
- Confiabilidade.

## **3.2 Prototipação do** *MyFinances*

Após a definição dos requisitos e das principais funcionalidades do aplicativo, protótipos de média e alta fidelidade foram elaborados para que os voluntários pudessem avaliar as funcionalidades identificadas para o aplicativo proposto.

Utilizar protótipos ao longo do projeto proporciona inúmeras vantagens, entre elas, permite que o desenvolvedor e o cliente tenham uma primeira visualização de como será o produto final, possibilitando assim, alterações desde o início do projeto. A identificação prévia de problemas ou da insatisfação do cliente reduz riscos, minimiza o retrabalho e/ou perda de algum trecho de código já implementado.

As subseções a seguir descrevem o processo de prototipação e os artefatos gerados por meio dela.

### • **Protótipos de média fidelidade**

Tais protótipos apresentam uma ideia inicial do aplicativo proposto e contém as principais funcionalidades identificadas por meio da coleta de requisitos com os voluntários, bem como funcionalidades coletadas a partir de pesquisas na literatura e com a análise de outros aplicativos/ferramentas para controle de finanças.

A Figura 1 ilustra as principais funcionalidades da tela inicial do aplicativo elaboradas com o apoio da ferramenta *Balsamiq*.

Com a tela inicial do protótipo é possível observar a possibilidade do usuário adicionar receitas e despesas, bem como visualizar um resumo do seu saldo atual e visualizar em que categorias esse usuário tem consumido mais dinheiro (alimentação, lazer, estudos etc.).

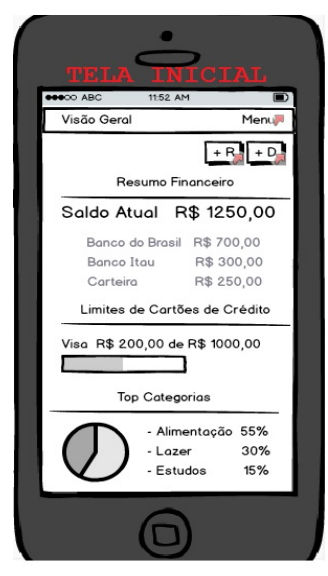

# **Figura 1 – Protótipo de média fidelidade da tela Inicial.**

**Fonte: o autor (2015).**

A Figura 2 exibe telas com funcionalidades relacionadas à Despesas e Receitas, tais como: adicionar novas ocorrências de receitas ou despesas, bem como visualizar as existentes.

**Figura 2 – Protótipos de média fidelidade das telas relacionadas à Despesas e Receitas.**

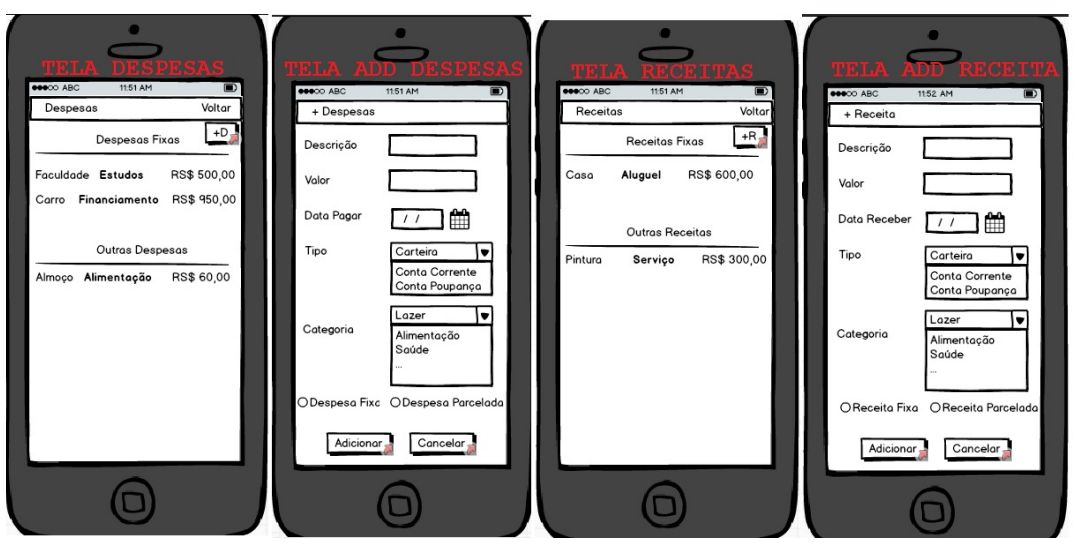

**Fonte: o autor (2015).**

A Figura 3 exibe telas com funcionalidades relacionadas à Metas e Relatórios disponibilizadas pelo aplicativo, tais como: adicionar novos itens, visualizar os itens existentes ou demonstrar estatísticas das receitas e despesas existentes.

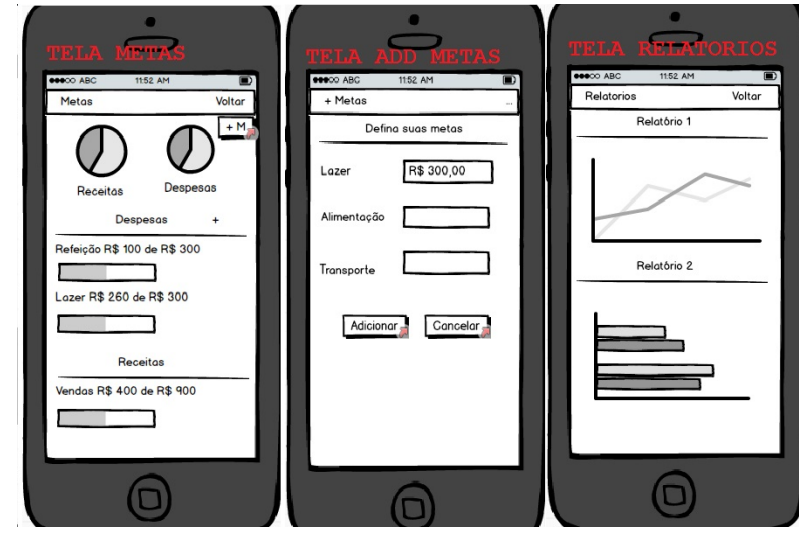

**Figura 3 – Protótipos de média fidelidade das telas relacionadas à Metas e Relatórios.** 

**Fonte: o autor (2015).**

Esses protótipos foram avaliados pelos voluntários que participaram da entrevista para coleta de requisitos do aplicativo. Eles também serviram de base para a construção das telas definitivas do aplicativo.

O método da prototipação apresenta diversas vantagens. É uma maneira de elucidar os requisitos coletados, é relativamente fácil e barato de construir e representa um importante instrumento para avaliação e validação com clientes e/ou usuários alvo.

### • **Protótipos de alta fidelidade**

Na segunda fase de prototipação novas imagens (agora mais próximas da versão final do aplicativo e caracterizadas na literatura como protótipos realísticos) foram elaboradas considerando requisitos de interface como o *layout* e também as ações de interação do usuário. Nesta etapa, entretanto, os dados dos usuários ainda estavam estáticos, pois não havia integração com um banco de dados.

As linguagens utilizadas para a elaboração desses novos protótipo foram o HTML5, CSS3 e JavaScript.

A Figura 4 exibe protótipos de alta fidelidade relacionados à tela principal do aplicativo que apresenta um demonstrativo com o resumo financeiro do usuário, bem como os limites do seu cartão de crédito. A figura exibe ainda as telas com funcionalidades relacionadas à Receitas e Metas, tais como: visualizar receitas, adicionar novas receitas e visualizar metas.

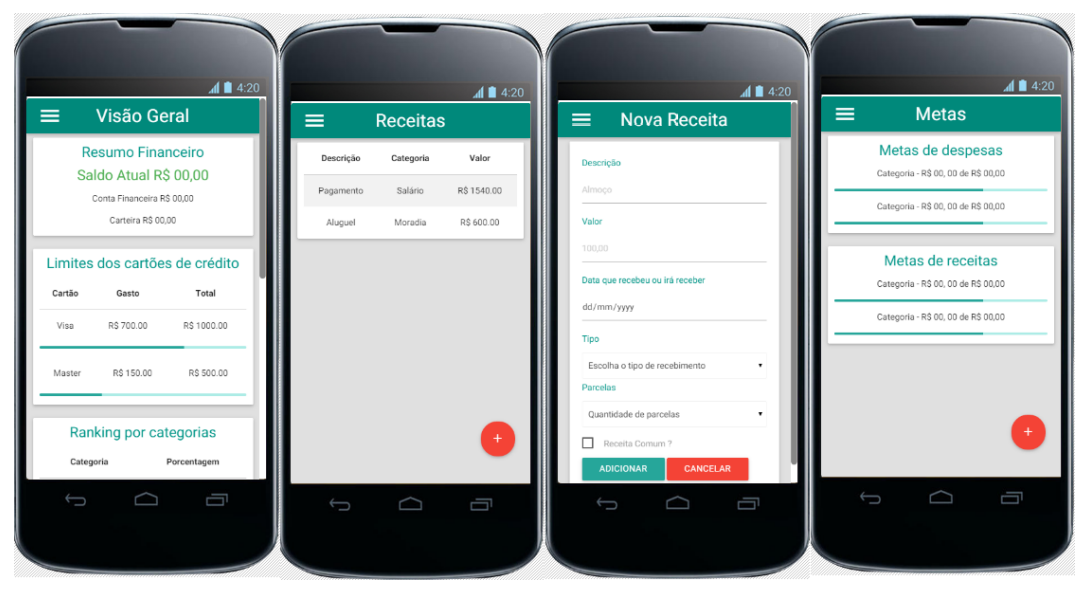

**Figura 4 – Protótipos de alta fidelidade das telas: Principal, Visualizar Receitas, Adicionar Receita e Visualizar Metas.**

**Fonte: o autor (2015).**

A Figura 5, por sua vez, exibe telas contendo funcionalidades relacionadas às Despesas do usuário. Por meio desta interface o usuário pode visualizar suas despesas ou adicionar novas.

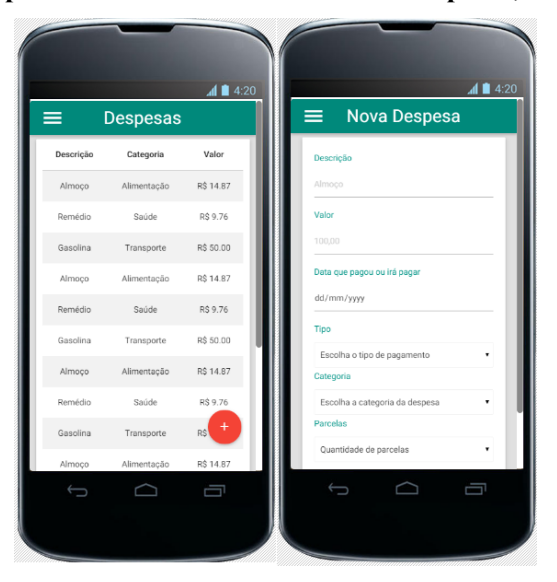

**Figura 5 – Protótipos de alta fidelidade das telas: Despesas, Adicionar Despesa.**

**Fonte: o autor (2015).**

A vantagem do uso de protótipos de alta fidelidade nas etapas de desenvolvimento de um *software* é que eles apoiam a avaliação de requisitos relacionados ao *layout* e à interação

do usuário. No entanto, tais protótipos necessitam de mais tempo e recurso para serem elaborados.

Os protótipos de alta fidelidade ilustrados acima foram avaliados pelos voluntários recrutados no princípio deste trabalho.

### **3.3 Desenvolvimento do** *MyFinances*

Para o desenvolvimento do aplicativo *MyFinances* foi preciso identificar os principais ambientes para desenvolvimento ou IDEs (*Integrated Development Environment*) existentes no mercado, bem como estudar quais deles eram mais completos e avaliar qual poderia ser adotado neste trabalho.

Segundo o site  $PSAFE<sup>11</sup>$ , uma IDE é um ambiente de desenvolvimento integrado, ou seja, um programa de computador que tem características e ferramentas para auxiliar no desenvolvimento de software.

Algumas das funcionalidades encontradas em IDEs são: a) *editores de texto*, que editam o código-fonte do programa na linguagem suportada; b) *compiladores*, onde é transformado todo o código-fonte escrito na linguagem de programação específica, para a linguagem de máquina; c) *depurador*, que auxilia no processo de identificar defeitos no código-fonte e corrigi-los.

Este trabalho adotou a plataforma *Android* para o desenvolvimento do *MyFinances.* O IDE escolhido, por sua vez, foi o *Android Studio<sup>12</sup>*, pois é uma ferramenta bem avaliada no mercado de desenvolvimento para dispositivos móveis e que surgiu para substituir a ferramenta mais utilizada pelos desenvolvedores até então, o Eclipse *IDE<sup>13</sup>*.

O *Android Studio* foi projetado especialmente para o desenvolvimento do *Android* e é o IDE principal do Google para o desenvolvimento de aplicativos *Android* nativo<sup>14</sup>.

Embora o desenvolvimento de aplicativos nativos leve mais tempo e seja mais trabalhoso, ao utilizar essa modalidade o desenvolvedor tem a possibilidade de explorar

 $\rm ^{11}$ www.psafe.com

<sup>12</sup>http://developer.android.com/sdk/index.html

<sup>13</sup>https://eclipse.org/

<sup>14</sup>Termo usado para se referir aos aplicativos que podem trabalhar *off-line* no *smartphone* e são desenvolvidos especificamente para uma plataforma.

diversas potencialidades da plataforma para a qual for criada o aplicativo e pode ter acesso a diversos recursos dos aparelhos, tais como: GPS, câmera, entre outros.

Os aplicativos nativos nem sempre necessitam de conexão com a internet para o seu funcionamento. Além disso, costumam ser mais rápidos e ter maior confiabilidade quando comparados aos aplicativos híbridos (ou multiplataforma).

No que diz respeito ao armazenamento de dados gerados pelo aplicativo, neste trabalho tal armazenamento foi feito localmente e utilizando a biblioteca SOLITE<sup>15</sup>.

O SQLITE é uma biblioteca que implementa um banco de dados SQL (*Structured Query Language*) embutido. *Softwares* que utilizam essa biblioteca podem ter acesso ao banco de dados SQL sem executar um processo SGBD (Sistema de Gerenciamento de Banco de Dados) separado.

Abaixo são listadas algumas características descritas na documentação oficial disponível no site da SQLITE e que foram consideradas ao adotar essa biblioteca no trabalho:

- *Software* livre e de domínio público;
- Multiplataforma;
- É um mecanismo de armazenamento seguro;
- Não necessita instalação, configuração ou administração;
- Permite guardar todo banco de dados em um único arquivo;
- Não tem dependências externas.

Estudos sobre o *layout* e interface do aplicativo também foram realizados durante o seu desenvolvimento buscando promover boa usabilidade ao mesmo.

Com a grande evolução do mercado móvel e o crescimento do consumo de aplicativos para a plataforma *Android*, cada vez mais a competitividade entre desenvolvedores desses aplicativos aumentam. Não basta que o aplicativo seja eficiente, ele deve ter uma boa interface e permitir interações adequadas.

Projetar um aplicativo de boa qualidade inclui pensar em um processo de design centrado no usuário. Além disso, devem ser considerados padrões de design e implementação previamente desenvolvidos por organizações preocupadas com a qualidade desse tipo de produto.

<u> 1989 - Johann Stein, marwolaethau a bh</u>

<sup>15</sup>https://www.sqlite.org/

Neste trabalho foi adotado o padrão de design da Google denominado *Material Design<sup>16</sup>*.

O *Material Design* foi lançado em 2014 e representa uma das mudanças mais interessantes e estimuladora que ocorreu no *Android* com a chegada da nova versão do sistema, o *Lollipop<sup>17</sup>*.

Além de melhorar a experiência do usuário, *o Material Design* tende a facilitar a vida do desenvolvedor. Ele estabelece, por exemplo, padrões de cores, ícones, tipografia e hierarquias. O novo padrão tenta criar experiências próximas das interações que as pessoas têm com objetos reais. O padrão aplica ainda efeitos de sombra, animações e respostas ao toque do usuário.

Os dispositivos móveis têm um enorme potencial em aberto para aplicação em diversas áreas. Uma delas é a área de finanças pessoais em que um aplicativo para tais dispositivos pode permitir organização e mobilidade.

Neste sentido, o aplicativo desenvolvido no contexto deste trabalho tenta ao máximo auxiliar pessoas em tarefas relacionadas à organização e gerenciamento de suas finanças pessoais.

A experiência adquirida com o desenvolvimento do *MyFinances* permitiu observar que a plataforma móvel é, de fato, adequada aos objetivos deste trabalho que tinha por objetivo disponibilizar uma solução computacional que atendesse às necessidades dos usuários no controle de suas finanças pessoais e que pudesse fazer isso de maneira rápida e intuitiva.

### **3.4 Avaliação do** *MyFinances*

 

Após o desenvolvimento da primeira versão do *MyFinances* os entrevistados da etapa de coleta de requisitos foram convidados novamente para interagirem com o aplicativo e relatarem a experiência no uso do mesmo.

Esses voluntários foram observados e questionados novamente em relação ao aplicativo desenvolvido, suas funcionalidades, aspectos relacionados à interface, bem como aspectos relacionados à sua experiência ao interagir com o mesmo.

<sup>16</sup>https://www.google.com/design/spec/material-design/introduction.html

<sup>&</sup>lt;sup>17</sup>https://www.android.com/intl/pt-BR\_br/versions/lollipop-5-0/

A Tabela 2 disponibiliza um resumo com as respostas dos voluntários sobre o aplicativo desenvolvido. As perguntas abordavam questões relacionadas ao apoio efetivo do aplicativo na organização de finanças, bem como questões relacionadas à sua interface e facilidade no uso.

| <b>USUÁRIO</b> | <b>PERGUNTA</b>                                                                                                    | <b>RESPOSTA</b>                                                                                                    |
|----------------|----------------------------------------------------------------------------------------------------|----------------------------------------------------------------------------------------------------|
| 1              | 1) O aplicativo desenvolvido lhe<br>ajudaria na organização de suas<br>finanças ?<br>2) O que você achou do design?<br>Está intuitivo?<br>3) É fácil de usar e compreender ?    | Sim ajudaria, pois nele consigo<br>1)<br>colocar tudo o que entra e sai de<br>meu bolso.<br>2) Achei atraente.<br>Sim,<br>está<br>intuitivo.<br>Sim, ao contrário de outros que<br>3)<br>eu vi, achei ele simples para<br>compreender e utilizar.                                                           |
| $\overline{2}$ | O aplicativo desenvolvido lhe<br>1)<br>ajudaria na organização de suas<br>finanças ?<br>2) O que você achou do design?<br>Está intuitivo?<br>3) É fácil de usar e compreender ? | Sim, embora não tenha usado<br>1)<br>muito, mas o pouco que usei,<br>percebi que é uma ferramenta<br>ótima para esta tarefa.<br>2) Legal. Sim, intuitivo e bonito.<br>Sim, ele tem um layout limpo,<br>3)<br>informações realmente<br>com<br>necessárias para o usuário, sem<br>informações desnecessárias. |
| 3              | 1) O aplicativo desenvolvido lhe<br>ajudaria na organização de suas<br>finanças?<br>2) O que você achou do design?<br>Está intuitivo?<br>3) É fácil de usar e compreender ?     | Sim, já está ajudando.<br>1)<br>Achei moderno. Intuitivo e bem<br>2)<br>claro.<br>Sim, simples e útil.<br>3)                                                                                                    |

**Tabela 2 – Resumo da avaliação dos usuários sobre o aplicativo.**

# **Fonte: o autor (2015).**

A Figura 6 exibe os voluntários interagindo com o *MyFinances* durante a etapa de avaliação parcial da primeira versão do aplicativo.

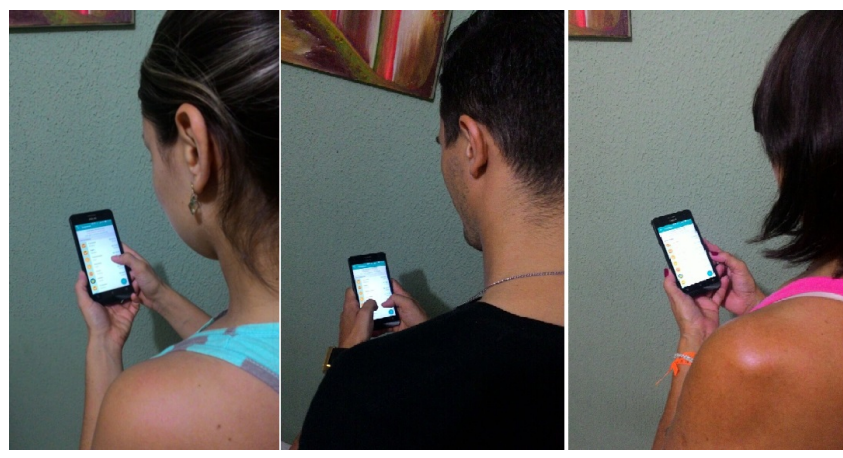

**Figura 6 – Voluntários avaliando o** *MyFinances***.**

**Fonte: o autor (2015).**

Com base na avaliação de alguns dos voluntários foi possível avaliar se o aplicativo proposto alcançou o objetivo e as expectativas idealizadas.

O *MyFinances* tem como diferenciais ser fácil de usar e de compreender, além de conter um *layout* moderno e cuidadosamente pensado. Tais aspectos foram confirmados em relatos

É importante ressaltar que a avaliação conduzida não seguiu protocolos rígidos para avaliação com usuários, tendo sido dessa maneira caracterizada como uma observação preliminar de uso e apropriação. Novas avaliações empíricas podem ser conduzidas para avaliar de maneira mais sistemática outros aspectos do aplicativo tais como a satisfação do usuário e aspectos de usabilidade da interface.

# **4 CONCLUSÃO E TRABALHOS FUTUROS**

Por meio de estudos feitos para o desenvolvimento deste trabalho foi possível concluir que as pessoas precisam adquirir uma vida financeira saudável e, para isso, precisam adotar um controle detalhado de suas finanças. Esse controle permitirá avaliar as despesas e receitas, bem como deixá-las mais equilibradas.

Com a ajuda de tecnologias que estão cada vez mais presentes na vida das pessoas como os *smartphones*, este trabalho apresentou uma solução para ajudar essas pessoas na organização de suas finanças e que faz uso dos referidos dispositivos. A solução envolveu o desenvolvimento de um aplicativo móvel para plataforma *Android*, o *MyFinances*.

O *MyFinances* busca auxiliar o usuário e, por meio dele, esse usuário poderá anotar todos os seus gastos e as suas receitas no momento em que elas ocorrerem, tendo sempre em mãos a sua situação financeira e podendo assim, tomar decisões com base nas informações disponibilizadas.

A avaliação com os voluntários permitiu entender que é necessário o estudo e a incorporação das novas funcionalidades apontadas, bem como avaliações mais sistemáticas das novas versões do aplicativo.

Como possíveis trabalhos futuros pode-se apontar a implementação das seguintes funcionalidades no aplicativo:

- *Relatórios detalhados*: disponibilizar para o usuário relatórios mais detalhados sobre a sua situação financeira atual;
- *Seção de cartões de crédito*: adicionar mais tarefas e melhorar a integração, possibilitando assim que o usuário adicione mais de um cartão de crédito;
- *Categorias dinâmicas*: possibilitar que o usuário adicione e exclua categorias de despesas e receitas, tornando o aplicativo mais dinâmico;
- *Filtros*: possibilitar que o usuário possa filtrar as despesas e receitas conforme o desejado;
- *Backup de dados*: possibilitar que o usuário possa fazer *backup* de seus dados.

# **REFERÊNCIAS BIBLIOGRÁFICAS**

CHAVES, Gustavo de Carvalho. **Organização Financeira: por onde começar?** – 07/01/2010a. Disponível em: <http://www.g9investimentos.com.br/index.php/artigos/ler/21/organizacao-financeirapor-onde-comecar.html >. Acesso em: 6 jun. 2015.

CHAVES, Gustavo de Carvalho. **Planejamento financeiro familiar** – 01/07/2010b. Disponível em: <http://www.g9investimentos.com.br/index.php/artigos/ler/58/planejamento-financeirofamiliar.html > Acesso em: 2 jun. 2015.

- CIDRAL, Beline. **Afinal, o que é Android?**. Disponível em: <http://www.techtudo.com.br/artigos/noticia/2011/01/afinal-o-que-e- android.html> Acesso em: 7 Jun. 2015
- DEVMEDIA. **SQLite no Android Trabalhando com persistência de dados no Android**. Disponível em <http://www.devmedia.com.br/post-19201-SQLite-noAndroid.html>. Acesso em 25/04/2015.
- FARIA, Luciana. **Planejamento financeiro familiar**. Disponível em: < http://www.konkero.com.br/financas-pessoais/organizar-gastos/4-motivos-para-seorganizar-financeiramente>. Acesso em: 27 maio. 2015.
- NIELSEN, Jacob. **Usability Engineering**. San Francisco: Morgan Kaufmann, 1994.
- NOVAK, Matheus. **SQLITE, O que é?.** Disponível em: < https://prezi.com/uywaezrpcnyl/sqlite/> Acesso em: 28 Jun. 2015.
- OLIVEIRA NETTO, A. A. IHC **– Interação Humano Computador: Modelagem e Gerência de Interfaces com o Usuário.** Florianópolis: Visual Books, 2004.
- PICCINI, Ruberlan Alex Bilha, PINZETTA, Gilberto. **Planejamento familiar e financeiro**. Disponível em: <http://editora.unoesc.edu.br/index.php/acsa/article/view/4555/pdf 23>. Acesso em: 29 maio. 2015.
- PIRES, Elandro Maicou. **Manual de finanças pessoais - Contabilidade pessoal, planejamento financeiro e fontes de investimentos utilizados na gestão e controle das finanças pessoais**. Disponível em: <http://tcc.bu.ufsc.br/Contabeis294292>. Acesso em: 4 jun. 2015.
- PRESSMAN, Roger S., **Engenharia de Software** (6a edição), São Paulo, Ed. McGraw Hill, 2006.